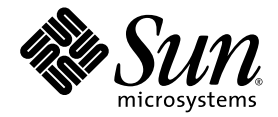

# Sun Fire™ V125 Server Product Notes

Sun Microsystems, Inc. www.sun.com

Part No. 819-7424-12 December 2007, Revision A

Submit comments about this document at: http://www.sun.com/hwdocs/feedback

Copyright 2007 Sun Microsystems, Inc., 4150 Network Circle, Santa Clara, California 95054, U.S.A. All rights reserved.

Sun Microsystems, Inc. has intellectual property rights relating to technology that is described in this document. In particular, and without limitation, these intellectual property rights may include one or more of the U.S. patents listed at http://www.sun.com/patents and one or more additional patents or pending patent applications in the U.S. and in other countries.

This document and the product to which it pertains are distributed under licenses restricting their use, copying, distribution, and decompilation. No part of the product or of this document may be reproduced in any form by any means without prior written authorization of Sun and its licensors, if any.

Third-party software, including font technology, is copyrighted and licensed from Sun suppliers.

Parts of the product may be derived from Berkeley BSD systems, licensed from the University of California. UNIX is a registered trademark in the U.S. and in other countries, exclusively licensed through X/Open Company, Ltd.

Sun, Sun Microsystems, the Sun logo, docs.sun.com, Sun Fire, SunSolve, OpenBoot, and Solaris are trademarks or registered trademarks of Sun Microsystems, Inc. in the U.S. and in other countries.

All SPARC trademarks are used under license and are trademarks or registered trademarks of SPARC International, Inc. in the U.S. and in other countries. Products bearing SPARC trademarks are based upon an architecture developed by Sun Microsystems, Inc.

The OPEN LOOK and Sun™ Graphical User Interface was developed by Sun Microsystems, Inc. for its users and licensees. Sun acknowledges the pioneering efforts of Xerox in researching and developing the concept of visual or graphical user interfaces for the computer industry. Sun holds a non-exclusive license from Xerox to the Xerox Graphical User Interface, which license also covers Sun's licensees who implement OPEN LOOK GUIs and otherwise comply with Sun's written license agreements.

U.S. Government Rights—Commercial use. Government users are subject to the Sun Microsystems, Inc. standard license agreement and applicable provisions of the FAR and its supplements.

DOCUMENTATION IS PROVIDED "AS IS" AND ALL EXPRESS OR IMPLIED CONDITIONS, REPRESENTATIONS AND WARRANTIES, INCLUDING ANY IMPLIED WARRANTY OF MERCHANTABILITY, FITNESS FOR A PARTICULAR PURPOSE OR NON-INFRINGEMENT, ARE DISCLAIMED, EXCEPT TO THE EXTENT THAT SUCH DISCLAIMERS ARE HELD TO BE LEGALLY INVALID.

Copyright 2007 Sun Microsystems, Inc., 4150 Network Circle, Santa Clara, Californie 95054, Etats-Unis. Tous droits réservés.

Sun Microsystems, Inc. a les droits de propriété intellectuels relatants à la technologie qui est décrit dans ce document. En particulier, et sans la limitation, ces droits de propriété intellectuels peuvent inclure un ou plus des brevets américains énumérés à http://www.sun.com/patents et un ou les brevets plus supplémentaires ou les applications de brevet en attente dans les Etats-Unis et dans les autres pays.

Ce produit ou document est protégé par un copyright et distribué avec des licences qui en restreignent l'utilisation, la copie, la distribution, et la décompilation. Aucune partie de ce produit ou document ne peut être reproduite sous aucune forme, par quelque moyen que ce soit, sans l'autorisation préalable et écrite de Sun et de ses bailleurs de licence, s'il  $\hat{y}$  en a.

Le logiciel détenu par des tiers, et qui comprend la technologie relative aux polices de caractères, est protégé par un copyright et licencié par des fournisseurs de Sun.

Des parties de ce produit pourront être dérivées des systèmes Berkeley BSD licenciés par l'Université de Californie. UNIX est une marque déposée aux Etats-Unis et dans d'autres pays et licenciée exclusivement par X/Open Company, Ltd.

Sun, Sun Microsystems, le logo Sun, docs.sun.com, Sun Fire, SunSolve, OpenBoot, et Solaris sont des marques de fabrique ou des marques déposées de Sun Microsystems, Inc. aux Etats-Unis et dans d'autres pays.

Toutes les marques SPARC sont utilisées sous licence et sont des marques de fabrique ou des marques déposées de SPARC International, Inc. aux Etats-Unis et dans d'autres pays. Les produits portant les marques SPARC sont basés sur une architecture développée par Sun Microsystems, Inc.

L'interface d'utilisation graphique OPEN LOOK et Sun™ a été développée par Sun Microsystems, Inc. pour ses utilisateurs et licenciés. Sun reconnaît les efforts de pionniers de Xerox pour la recherche et le développement du concept des interfaces d'utilisation visuelle ou graphique pour l'industrie de l'informatique. Sun détient une license non exclusive de Xerox sur l'interface d'utilisation graphique Xerox, cette licence couvrant également les licenciées de Sun qui mettent en place l'interface d 'utilisation graphique OPEN LOOK et qui en outre se conforment aux licences écrites de Sun.

LA DOCUMENTATION EST FOURNIE "EN L'ÉTAT" ET TOUTES AUTRES CONDITIONS, DECLARATIONS ET GARANTIES EXPRESSES OU TACITES SONT FORMELLEMENT EXCLUES, DANS LA MESURE AUTORISEE PAR LA LOI APPLICABLE, Y COMPRIS NOTAMMENT TOUTE GARANTIE IMPLICITE RELATIVE A LA QUALITE MARCHANDE, A L'APTITUDE A UNE UTILISATION PARTICULIERE OU A L'ABSENCE DE CONTREFAÇON.

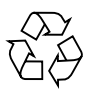

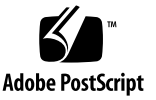

#### Contents

**[Preface](#page-4-0) v**

**[Sun Fire V125 Server Product Notes 1](#page-8-0)** [Shipping Kit Contents 1](#page-8-1) [Operating System](#page-9-0) 2 [Platform Name Output](#page-9-1) 2 [ALOM Issues 2](#page-9-2) [Communicating With the Server 3](#page-10-0) [Setting Up a Console Connection to the Server](#page-10-1) 3 [Connecting to the Server Using a System Running Microsoft Windows 4](#page-11-0) [Using the Sun Fire V125 Server With a Terminal Server](#page-13-0) 6 [Hardware and Software Issues](#page-14-0) 7 [Add](#page-14-1) SUNW, Sun-Fire-V125 to the SMCCfrutest Dynamic Test (CR 6452315) 7

### <span id="page-4-0"></span>Preface

This document includes late-breaking information about the Sun Fire™ V125 server.

## Using UNIX Commands

This document does not contain information about basic UNIX® commands and procedures such as shutting down the system, booting the system, and configuring devices. Refer to the following for this information:

- Software documentation that you received with your system
- Solaris<sup>™</sup> Operating System documentation, which is at:

<http://docs.sun.com>

### Shell Prompts

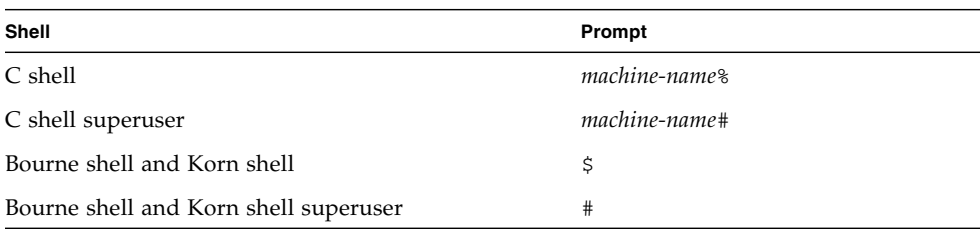

# Typographic Conventions

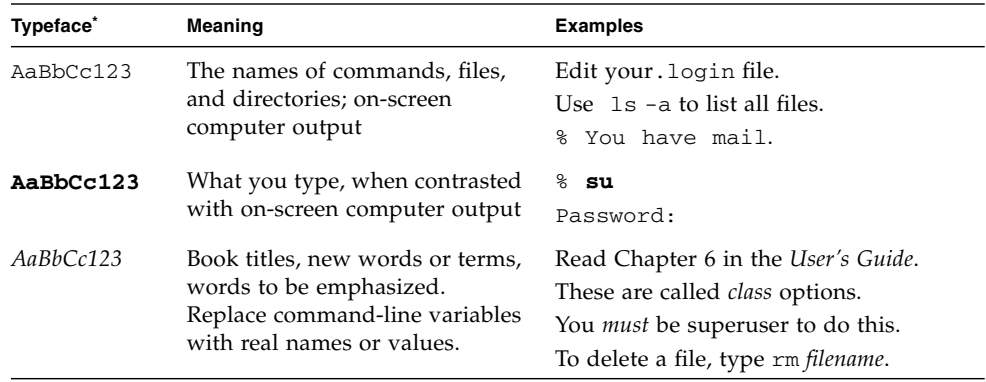

\* The settings on your browser might differ from these settings.

## Related Documentation

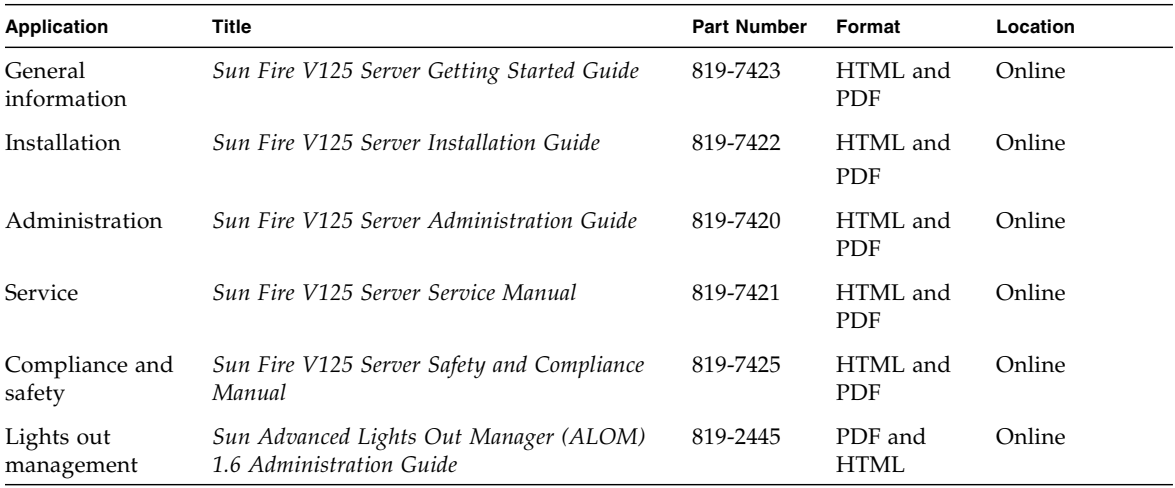

You can obtain copies of these documents at the following site:

<http://www.sun.com/documentation>

#### Documentation, Support, and Training

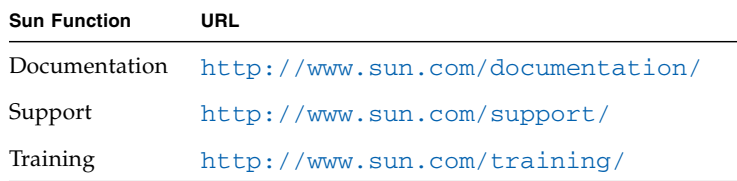

### Third-Party Web Sites

Sun™ is not responsible for the availability of third-party web sites mentioned in this document. Sun does not endorse and is not responsible or liable for any content, advertising, products, or other materials that are available on or through such sites or resources. Sun will not be responsible or liable for any actual or alleged damage or loss caused by or in connection with the use of or reliance on any such content, goods, or services that are available on or through such sites or resources.

#### Sun Welcomes Your Comments

Sun is interested in improving its documentation and welcomes your comments and suggestions. You can submit your comments by going to:

<http://www.sun.com/hwdocs/feedback>

Please include the title and part number of your document with your feedback:

*Sun Fire V125 Server Product Notes*, part number 819-7424-12

#### <span id="page-8-0"></span>Sun Fire V125 Server Product Notes

This document contains the late-breaking news about the Sun Fire V125 server.

Topics include:

- ["Shipping Kit Contents" on page 1](#page-8-1)
- ["Operating System" on page 2](#page-9-0)
- ["Platform Name Output" on page 2](#page-9-1)
- ["ALOM Issues" on page 2](#page-9-2)
- ["Communicating With the Server" on page 3](#page-10-0)
- ["Hardware and Software Issues" on page 7](#page-14-0)

Generally, this information was discovered after the release of the documentation set. However, this document might also contain information that does not normally fit in the other documents in the Sun Fire V125 documentation set.

### <span id="page-8-1"></span>Shipping Kit Contents

The shipping kit might contain different items than those described on the packing list. For example, to promote eco-responsibility, the kit might no longer contain the RJ-45 Ethernet cable, the antistatic wriststrap, or other ancillary items. Alternatively, serial adapters, fasteners, or other items not listed on the packing list might be included to enhance the customer experience. Contact Sun Microsystems, Inc. to purchase the items you need. These ancillary items also might be available at computer supply stores.

## <span id="page-9-0"></span>Operating System

If you need to reinstall the operating system for the Sun Fire V125 server, you must use the minimum level of the Solaris Operating System and apply the latest version of required patches in the following list:

- Solaris  $8 \frac{2}{04}$
- $\blacksquare$  Solaris 9 9/04
- Solaris 10 3/05

## <span id="page-9-1"></span>Platform Name Output

On the Sun Fire V125 server, the platform name varies depending on the software you use to get the name. The following list describes the differences:

- In the Solaris Operating System, the uname(1M) command returns the following platform name: SUNW, Sun-Fire-V210
- In the OpenBoot<sup>™</sup> PROM firmware, the prtconf and prtdiag commands return the following platform name: SUNW, Sun-Fire-V125

**Note –** The prtconf command is the preferred method for obtaining the platform name.

### <span id="page-9-2"></span>ALOM Issues

The first time you log in to the Sun Advanced Lights Out Manager (ALOM) software you will be logged in as the admin user, and you will be prompted to set the password for the admin user.

A new ALOM NVRAM variable, if\_connection, has been added to the ALOM software. The if connection variable controls the network connection type (Telnet or SSH). SSH is the default setting.

For more information, refer to the *Sun Advanced Lights Out Manager (ALOM) 1.6 Administration Guide*.

## <span id="page-10-0"></span>Communicating With the Server

This section provides information on connecting a console device to the server.

The chapter contains the following section.

- ["Setting Up a Console Connection to the Server" on page 3](#page-10-1)
- ["Connecting to the Server Using a System Running Microsoft Windows" on](#page-11-0) [page 4](#page-11-0)
- ["Using the Sun Fire V125 Server With a Terminal Server" on page 6](#page-13-0)

#### <span id="page-10-1"></span>Setting Up a Console Connection to the Server

In order to communicate with the server you must connect a console to it.

Whichever type of device you use as a console, make the physical connection to the server by connecting to the appropriate port on the console and to the SERIAL MGT port on the back of the server.

#### ▼ To Connect to the Server Using a Sun Workstation

- **1. Connect to the server using an RJ-45 patch cable.**
- **2. From a terminal session, type:**

# **tip /dev/term/a -9600**

In the proceeding example, the tip command is for a workstation that is using its TTYA serial port to connect to the server. If you later configure your workstation to use TTYB, type the following to set up a Tip session:

# **tip /dev/term/b -9600**

**Note –** The commands given here will change if the serial connection settings have been reconfigured.

#### ▼ To Connect to the Server Using an ASCII Terminal

- **1. Set up a connection between the terminal and the Sun Fire V125 server.**
- **2. For the General terminal settings, refer to the terminal's operating manual.**
- **3. Make the setting changes shown in the following table.**

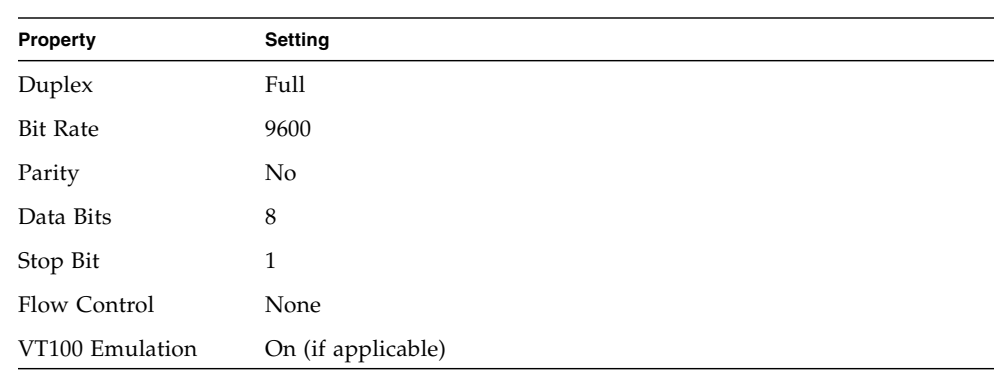

#### <span id="page-11-0"></span>Connecting to the Server Using a System Running Microsoft Windows

If you want to configure and operate a Sun Fire V125 server from a PC or laptop running Microsoft Windows, you can do so using the Windows Hyperterminal.

**Note –** The following procedure relates to Windows 98. Other variants of Microsoft Windows might differ slightly.

**Note –** If you use a Palm Pilot or similar device, ensure that Hot Sync Manager is closed. If it is not, you will not be able to communicate with the server from your PC or laptop.

#### ▼ To Connect to the Server

- **1. Connect the RJ-45 patch cable to the port labeled SERIAL MGT on the rear of the server.**
- **2. Connect the other end of the patch cable to the DB-9 adapter.**

**TABLE 0-1**

- **3. Connect the DB-9 serial adapter to the COM1 serial port on your PC or laptop.**
- **4. Open a Windows Hyperterminal:**
	- **a. Choose Start > Programs > Accessories > Communications > Hyperterminal.**
	- **b. Run** Hyperttrm.exe**.**
- **5. In the Set Up New Session window:**
	- **a. Name the session.**
	- **b. Choose an icon.**
	- **c. Click OK.**
- **6. In the Connect To window:**
	- **a. Click Edit.**
	- **b. Click Connect Using.**
	- **c. In the drop-down menu, click Direct to COM1.**

**Note –** If you connected the DB-9 adaptor to a port other than COM1 on your PC or laptop, choose the appropriate option from the list in the drop-down menu.

- **d. Click OK.**
- **7. In the COM1 Properties window:**
	- **a. Change the Bits Per Second value to 9600.**
	- **b. Set Flow Control to Xon/Xoff.**

The correct values for all settings in this window are shown in the following table.

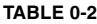

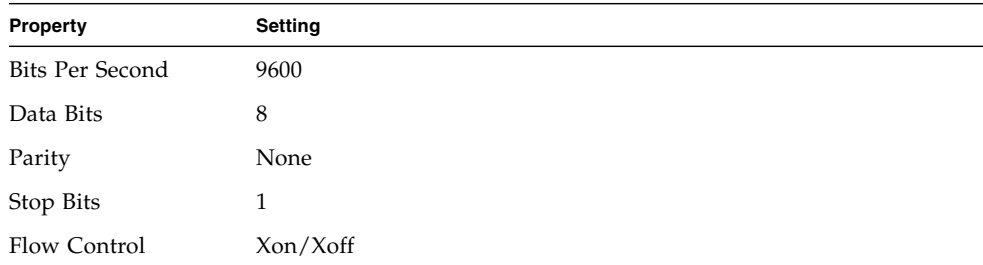

**c. Click OK.**

The sc> prompt appears in the Windows Hyperterminal.

#### <span id="page-13-0"></span>Using the Sun Fire V125 Server With a Terminal Server

The serial ports on the Sun Fire V125 server are DTE ports. If you connect these to other DTE ports, then the cabling between them must perform a crossover (also known as a roll-over).

If the pinouts for the server's serial ports correspond with the pinouts for the RJ-45 ports on the terminal server, you have two connection options:

- Connect a serial interface breakout cable directly to the Sun Fire V125 server.
- Connect a serial interface breakout cable to a patch panel and use the straightthrough patch cable (supplied by Sun) to connect the patch panel to the server.

If the pinouts for the server's serial ports *do not* correspond with the pinouts for the RJ-45 ports on the terminal server, you must make a crossover cable that takes each pin on the Sun Fire V125 server's serial port to the corresponding pin in the terminal server's serial port.

[TABLE 0-3](#page-13-1) shows the crossovers that the cable must perform.

| Sun Fire V125 Serial Port (RJ-45 Connector) Pin Terminal Server Serial Port Pin |                       |
|---------------------------------------------------------------------------------|-----------------------|
| Pin 1 (RTS)                                                                     | Pin 1 (CTS)           |
| Pin 2 (DTR)                                                                     | Pin 2 (DSR)           |
| Pin 3 (TXD)                                                                     | Pin 3 (RXD)           |
| Pin 4 (Signal Ground)                                                           | Pin 4 (Signal Ground) |
| Pin 5 (Signal Ground)                                                           | Pin 5 (Signal Ground) |
| Pin 6 (RXD)                                                                     | Pin 6 (TXD)           |
| Pin 7 (DSR / DCD)                                                               | Pin 7 (DTR)           |
| Pin 8 (CTS)                                                                     | Pin 8 (RTS)           |

<span id="page-13-1"></span>**TABLE 0-3** Pin Crossovers for Connecting to a Typical Terminal Server

#### ▼ To Connect to a Sun Fire V125 Server Through a Terminal Server

- **1. Attach the appropriate cables as described in** ["Using the Sun Fire V125 Server](#page-13-0) [With a Terminal Server" on page 6](#page-13-0)**.**
- **2. Open a terminal session on the console, and type:**

# **telnet** *IP-address-of-terminal-server port-number*

For example, for a Sun Fire V125 server connected to port 10000 on a terminal server whose IP address is 192.20.30.10, you would type:

# **telnet 192.20.30.10 10000**

#### <span id="page-14-0"></span>Hardware and Software Issues

This section contains the title, number, summary, and possible workarounds for hardware and software issues that were found before the release of the product.

#### <span id="page-14-1"></span>Add SUNW, Sun-Fire-V125 to the SMCCfrutest Dynamic Test (CR 6452315)

FRU and PICL-related packages are not installed when installing less than the entire cluster from media. This issue does not impact the preinstalled software image.

Workaround: Install the Entire Distribution Plus OEM metacluster.